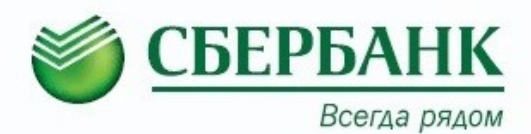

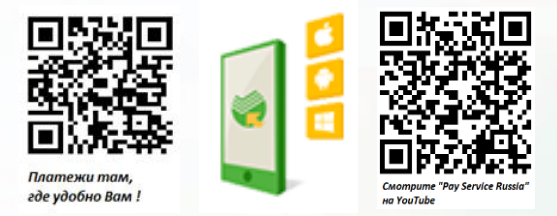

## **Как быстро, выгодно и удобно оплачивать обучение?**

## **Совершайте платежи в удаленных каналах Сбербанка:**

**(комиссия в удаленных каналах минимальна – 1% от суммы платежа, max 500 руб.)**

### **- Сбербанк Онлайн**

Сбербанк Онлайн позволяет совершать множество банковских операций в любой момент времени из любой точки мира, используя компьютер или ноутбук.

#### **- Мобильное приложение**

Банк с широкой функциональностью теперь всегда с вами! Оплачивайте услуги с помощью вашего смартфона в несколько касаний. Сканирование штрих-кода поможет избежать ввода большинства реквизитов.

#### **- Картой в платежных терминалах и банкоматах Сбербанка:**

В Белгородской области функционируют 334 информационно-платежных терминала и 547 банкоматов Сбербанка.

#### **- Услуга Автоплатеж**

Поручите Банку оплату своих регулярных платежей!

**Оплата наличными через кассира дороже - комиссия составит 3% от суммы платежа.**

# **Оплатить обучение в Сбербанк Онлайн можно в несколько простых шагов:**

Войдите в Сбербанк Онлайн по адресу **https://online.sberbank.ru** Логин и пароль можно получить в любом офисе или банкомате Сбербанка

Далее введите ФИО студента, период оплаты и назначение платежа. Нажмите **«Продолжить».**

#### Перейдите на вкладку **«Платежи и переводы»**

В строке «**Поиск**» введите **БГТУ им. В.Г. Шухова** или ИНН **3123017793** и нажмите «**Найти**»

Введите сумму платежа и нажмите **«Продолжить»**. Далее нажмите **«Подтвердить по СМС».**

Выберите из списка требуемую услугу, введите номер договора, выберите карту. Нажмите **«Продолжить».**

**Распечатать чек**  можно в любой момент времени из пункта **«История операций Сбербанк Онлайн».**